## 升级版 KQ-130F 电力载波数据收发模块

KQ-130F 是单列 9 针小体积高性能过零载波数据收发模块。是专门为在 220V 交流上, 强干 扰,强衰减,远距离要求的环境下,可靠的传送数据而特别设计和开发的性价比很高的载波 模块。适用于抄表,路灯,智能家居,消防,楼宇控制以及需要电力线传送数据的其它应用 领域。升级版 KQ-130F 增加了 1 个过零点传输 1 个字节方式以及内部带有 16 级深度的中继功 能!

#### 一、KQ-130F 系列性能:

1.集成了 KQ-330F 模块及外围电路的载波板,毋需其他的耦合元件,直接连接 220V 的交流电 使用。外型尺寸为 53×38×17 毫米(L×D×H),单列排针引出(见下图)1、2 脚接 220V 交 流电源无方向(1脚,2 脚间距 2X0.1 英寸), 2 脚, 3 脚间距 1.1 英寸, 其余各脚之间间距 0.1 英寸。

2.工作频率 120~135KHZ,接口波特率 9600bps。实际波特率 1000bps/100bps,235 个字节缓 存器。

3.温度范围:-25℃~+70℃ 湿度≤90%

4.供电电源:DC +5V 接收时:≤11mA 发送时:≤300mA

#### 二、规格及型号:

 $KQ-130F$ :

- 130 后第一个字母定义为:
- F:过零传送型
- 三、KQ-330 引脚说明: <br>  $\overline{E}$ 、KQ-330 引脚说明:

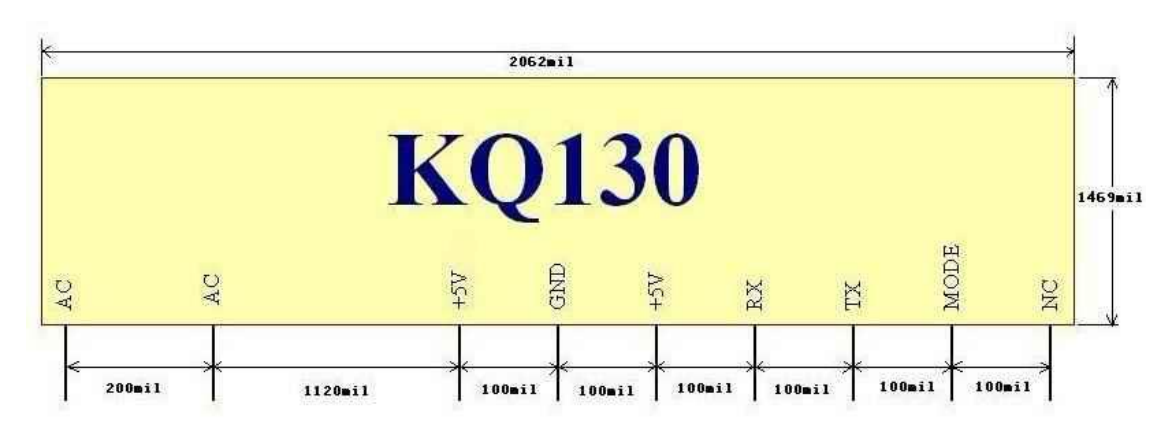

1P—AC:220V 交流电压的火线(或零线)

- 2P-AC: 220V 交流电压的零线(或火线)
- 3P-+5V: +5V 发送电源(260mA), 如果单收数据可以悬空降低功耗
- 4P—GND:数字电路地线
- 5P—+5V:+5V 工作电源 11mA
- 6P—RX:TTL 电平,(5V 电压下高电平需要 3.5V 以上)载波数据入,接单片机的 TXD,高 阻输入不能悬空
- 7P-TX: TTL 电平,载波数据出,接单片机的 RXD
- 8P—MODE:模式选择,悬空或接 5V 为高电平,接地为低电平。

高电平 1000bps 速度快(一个过零点传一个字节零点附近 2ms)

低电平 100bps 抗干扰更好(一个过零点传一个位零点附近 500us) 9P-RST: 复位脚(低电平有效)低脉冲复位模块。

#### 四、KQ130F 系列模块编程注意事项

本模块接口波特率 9600bps, 用户与模块通讯请采用 9600BPS 异步方式, 格式为 1 个起 始位,8 个数据位 1 个停止位格式。

本模块全部是按透明方式工作,MODE 脚控制模块过零传输方式:一个零点是 1 个字节(高 电平),还是 1 个零点一个位(低电平)。MODE 高电平(悬空)时为字节高速方式,低电平(接 地)时为低速一个位方式。由于一个过零点传输一个位,所以低速方式效果更好,传输距离 更远,如果用户更要求单点传输距离可以采用这种方案。

编程时毋需对模块初始化,通讯时和普通 RS-485 方式类同。只是用户注意实际载波速 率带来的延迟。整个模块收发过程,模块以 960bps0 收完用户数据(高电平时间持续 10ms 以上判断用户这包数据结束),启动载波发送,按照载波的高速或者低速(MODE 脚决定)发 送出去,接收模块在收完整包数据后,解包把用户的原始数据以 9600bps 发送給接收方。所 以整体传输时间延迟是 2 包 9600bps 加载波传输的时间。

注意:在模块发送缓存器(235 字节)满后不再接收新的数据。也就是一帧发送字节小 于 235 个字节。用户的一帧数据请连续不间断的发送到模块,如果停顿时间超过 10ms 对方可 能不能正确接收到数据。

如向 RX 端连续发送: 5A 5A 5A 34 56 78 12 45 67 85 接收模块连续输出: 5A 5A 5A 34 56 78 12 45 67 85 数据完全一致。

接收数据还是采用 9600BPS 异步方式,格式为 1 个起始位,8 个数据位 1 个停止位格式。

#### 五、KQ130F 系列模块调试方法:

1.正确连接 KQ-130 的各个引脚接线,TX,RX 与单片机(用户系统)的 TXD,RXD 交叉连接。5V 电源由用户系统提供,GND 脚与用户系统的 GND 脚接在一起。MODE 根据用户实际使用选择。

2.可以连接电脑的 USB 转 TTL 模块,TXD,RXD 交叉连接模块,GND 与模块 GND 接好模块 5V 电源接上用户提供的 5V 电源

3. 接口当地连接调试: 模块 AC 必须悬空, MODE 必须悬空, 按 1, 2 步骤连接 好模块。重新上电。

用串口助手测试模块, 选择 9600, N, 8, 1, 发送 AT 命令, 注意发送 AT 命令 必须换行。

换成 HEX 码发送如下:41 54 0D 0A

发送 AT 命令后返回

AT

OK

本地连接模块整个通讯, 电源等成功!!

接好 AC 脚和发送电源就可以直接透明传输数据!

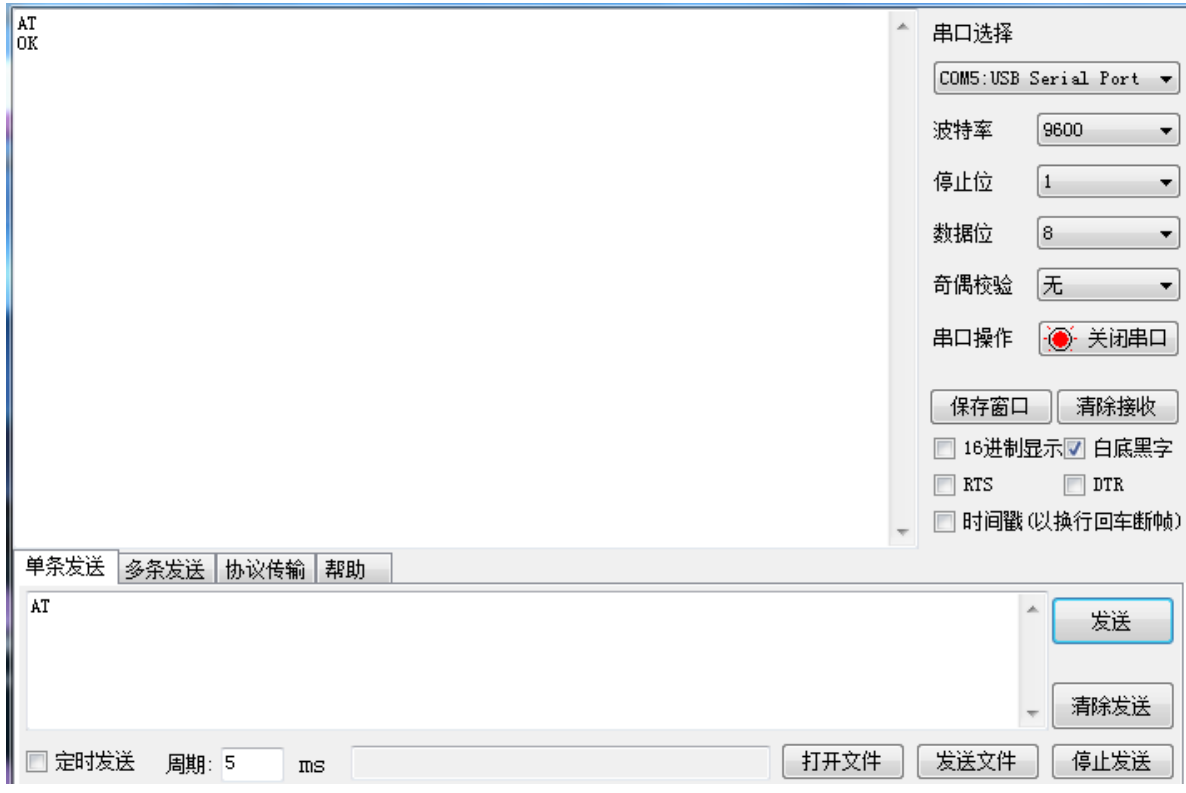

### KQ-130 系列模块的区别:

 KQ-130F 是专门针对交流 220V/110V ,50HZ/60HZ 强干扰设计的基于交流零点传送方案 的载波模块,在市电上面具有传送效果好,距离远等特点。必须在有交流电源的情况下才能传 送数据,载波速率是 50HZ/100BPS,60HZ/120BPS 我们通过软件优化 9 个 BIT 可以传送 1 个字 节。KQ-130E 是完全的载波模块,传送数据与零点无关。在载波解调后做了数字滤波,提高 其载波数据的抗干扰能力,速率越低效果越好。KQ-130E 可以在 0V-220V 交直流电压下进行 载波通讯, 如: 220V, 110V, 80V, 48V, 36V, 24V, 12V 等交直流电压以及停电情况下的载波通讯。 KQ-130E 最高速率是 400BPS。可以选择 100BPS 通讯提高抗干扰能力,但是同样是 100BPS 的 KQ-100E 在交流电源上的通讯效果比 KQ-130F 差不少。KQ-130K 的通讯方式和 KQ-130E 相同, 唯 一 的 区 别 就 是 实 际 的 载 波 速 率 最 高 可 以 做 到 1200BPS 。 尾缀带 + 号的, KQ-130F+,KQ-130E+,KQ-130K+,可以支持发送功率电压在 12V 的情况下连续的长时间发送数 据。

### KQ-130 系列模块的共同点:

所有 KQ-130 系列模块与单片机/微机的接口都是一样的,通讯方式也相同。与单片机/ 微机的串行接口速率都是 9600BPS,一个起始位,八个数据位和一个停止位。相同的透明工作 模式或自定义工作模式。

KQ-130F 电力载波数据收发模块图片:

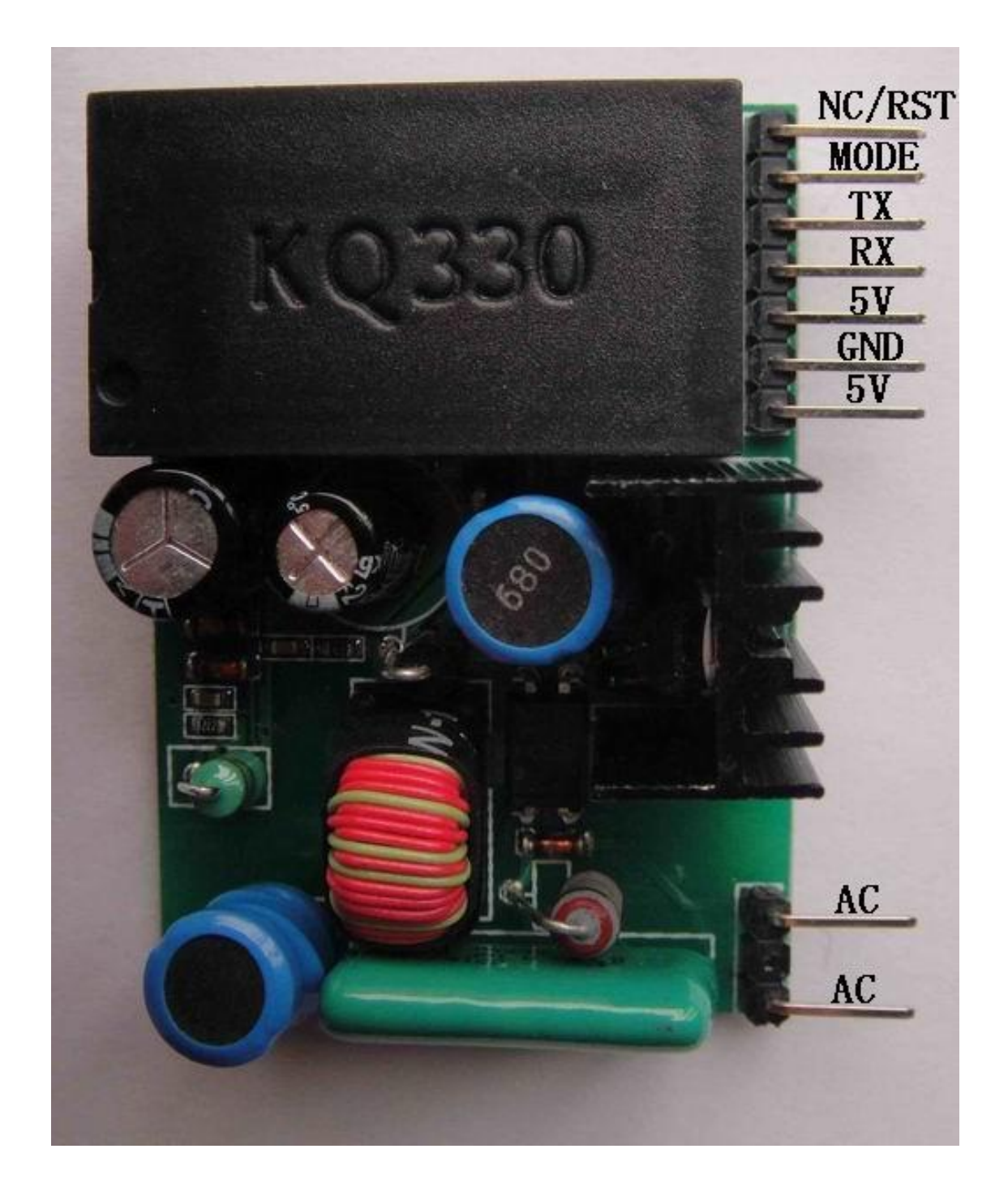

KQ-130F 电力载波数据收发模块与单片机连接图:

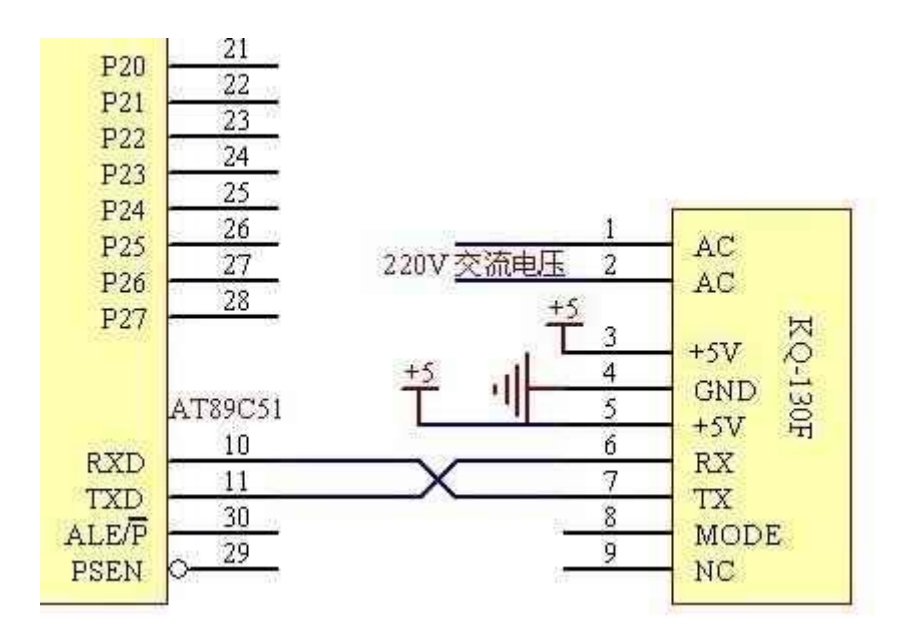

KQ-130F 电力载波数据收发模块与微机 9 针 RS232 口连接图:

DB9 的 2 脚接微机的 RXD, 3 脚接微机的 TXD

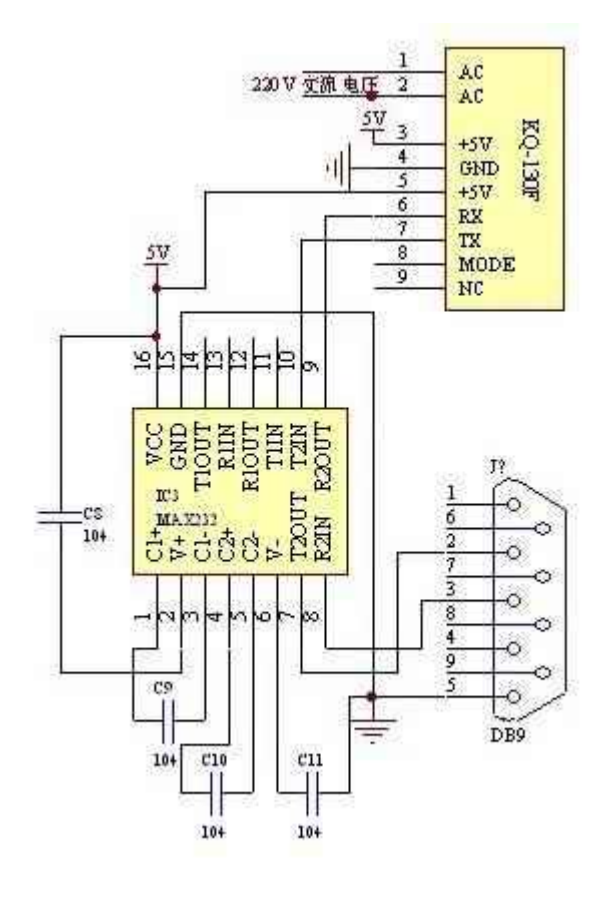

KQ-130F电力载波数据收发模块经上图与微机9针RS232连接后用串口调试助 手测试图:

#### 发送 08 01 02 03 04 05 06 78 89

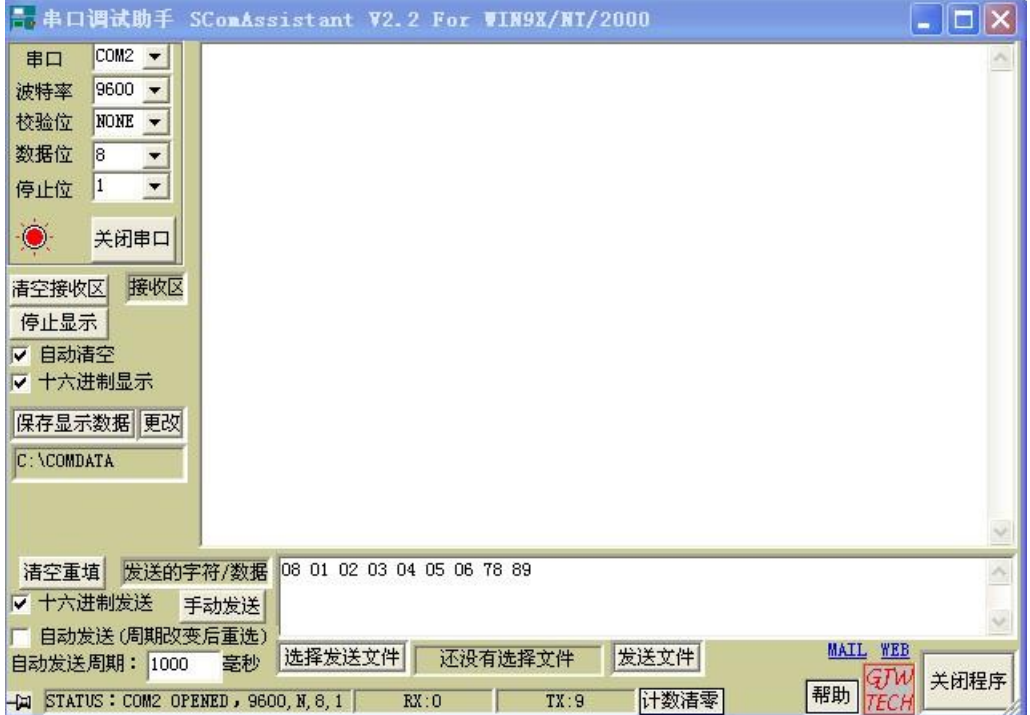

### 另一台电脑接收到的:

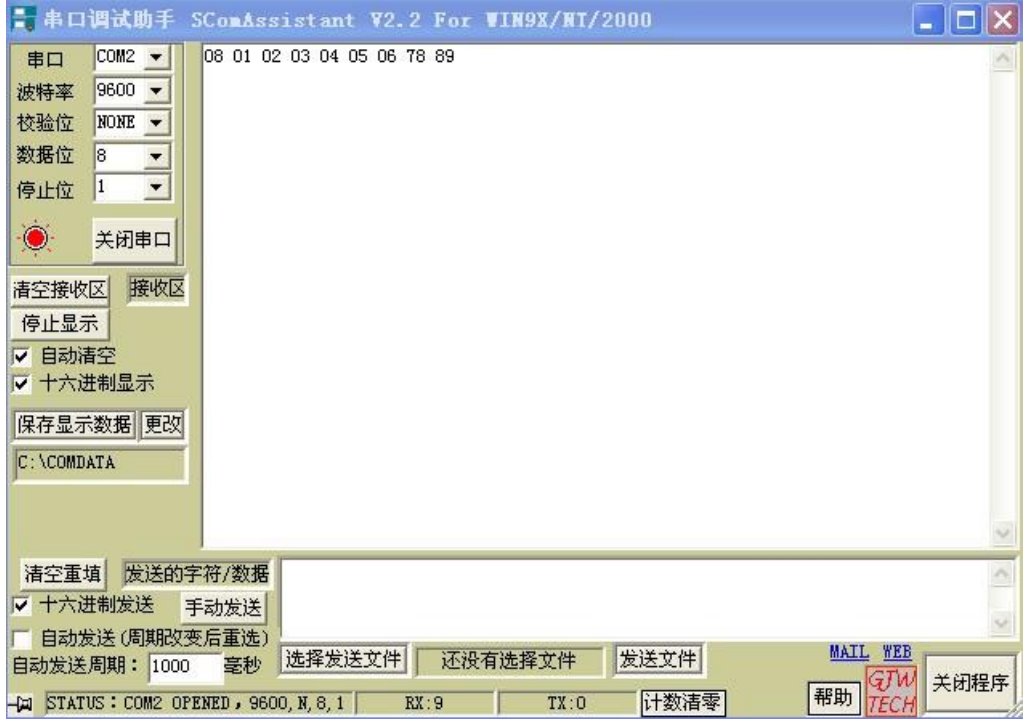

# 附 1:

## 有关我公司模块的文章参考:

http://auto.yidaba.com/jsqy/40081.shtml

("载波通信模块在远程抄表系统中的应用",引自 2006 年 6 月 21 日电子查询网有关 KQ-100 系列产品的用户使用经验)

http://www.dzsc.com/data/html/2011-8-18/92862\_2.html

("基于 GPS 公交车电子站牌系统的设计",引自 2011 年 8 月 18 日王光学老师有关 KQ-100 系列产品的用户使用经验)

http://www.docin.com/p-64949479.html

("KQ-100K 模块在 220V 电力线载波通信系统中的应用"《电子元器件应用》2008 年第 9 期)

http://www.kq100.com/kq100l.pdf

("电力载波在农村电网控制系统中的应用" 《农业科学研究》 2010 年 9 月)

http://www.kq100.com/kq100.pdf

("基于 FSK- KQ100 模块的低压电力载波通讯电路设计"《沈阳工程学院学报( 自然科学 版))》2006 年 1 月)

http://www.kq100.com/kq100e1.pdf

("采用电力载波模块对控制与保护开关的远程控制方案" 《低压电器》 2010 年 23 期)

附 2:

KQ-130 模块作为从设备, 返回微机通过串口调试助手发送数据的 89C2051 单片机 C 语言程序:(中断接收发送方式)

HEX 文件下载地址(下载后把尾缀.h 修改成.hex)

www.kq100.com/kq\_test.h

### C 语言源文件下载地址:

www.kq100.com/kq\_test.c

/\*

上位机发送 04 12 34 56 78

89C2051 收到上位机后返回同样的数据。

使用 11.0592M 的晶振

我们已经测试通过。

\*/

#include  $\langle \text{reg51.} \; h \rangle$ 

#include <string.h>

#include  $\langle absucc, h \rangle$ 

#include  $\langle \text{math.} h \rangle$ 

bit PTT;

unsigned char trbuf[64];

main()

{

register unsigned int Dcn;

PCON=0X80;

TMOD=0X21;

TR0=1;

IP=0X10;

SCON=0X70;

TH1=0XFA;

- $TR1=1;$ 
	- IE=0X90;
	- $TR1=1;$
	- $PTT=1;$
- SCON=0x70;
- PCON=0x80;
- P1=0X0FF;
- P3=0X0FF;

```
while(1)
```
 $RI=0$ ;

```
{ 
} 
} 
void estr0() interrupt 4 using 2{ 
static unsigned char len=0, max=0, i;
   unsigned char j,k; 
     if (RI) 
     {
```

```
 if (PTT) 
  { 
 k=SBUF; 
  trbuf[max]=k; 
  if (len==0) 
  { 
   max=0;trbuf[0]=k; len=k; 
    max++;} 
  else if (max==len) 
 \{SBUF=trbuf[0]; TI=0; 
    PTT=0;
     max=1; 
  } 
  else 
 {max++};
  } 
   } 
 if(TI)
```
}

```
 { TI=0; 
           if(!PTT) 
           { 
           SBUF=trbuf[max]; 
           if (max==len) 
           { 
           PTT=1;max=0; len=0; 
           } 
           else 
           { 
          max++; } 
 } 
    } 
} 
AT89C51 C 语言连续发送程序参考:
```
//AT89C51 系列发送示范程序,11.0592M 的晶振,MODE 脚接地

char b[]={0x03,0x12,0x34,0x56}; //03 代表要发送数据的长度 void delay\_ms(int t);

```
void main()
{ 
   int max;
  PCON=0X80; //第1步, 初始化串口, 10 位方式, 一个停止位
   SCON=0X70;
  TMOD=0x20; // 第2步, 定时器 1 工作方式 2
  TH1=0XFA; // 第 3 步, 赋定时器 1 的初值, 设置成 9600BPS
   TL1=0XFA;
  TR1=1; \frac{1}{2} // 第4步, 开定时器 1
  while(1) { 
        for (max=0;max<4;max++){
         SBUF=b[max];//0x03,0x12,0x34,0x56 //独立接收发送缓冲器
         while(TI==0);//发送中断标志
        TI=0;
}
  delay_ms(800);//延迟 800mS 加 4 个前导码, 共 8 字节, 要 800mS
   }
}
void delay_ms(int t)
{
   int a;
  while(t-)
   {
  for (a=300; a>0; a--);
   }
}
```
#### //AT89C51 系列接收示范程序,11.0592M 的晶振,MODE 脚接地

```
char b[20]; //在这假如接收 3 个有效字节, 就是上面的发送的数据
void main()
{
```

```
 int max;
PCON=0X80; //第1步,初始化串口, 10 位方式, 一个停止位
 SCON=0X70;
TMOD=0x20; // 第2步, 定时器 1 工作方式 2
TH1=0XFA; // 第 3 步, 赋定时器 1 的初值, 设置成 9600BPS
 TL1=0XFA;
TR1=1; \frac{1}{2} // 第 4 步, 开定时器 1
while(1) { 
     RI=0:
     for (max=0;max<4;max++) while(RI==0);//发送中断标志
     RI=0:
      b[max]=SBUF;//0x03,0x12,0x34,0x56 //独立接收缓冲器
```

```
}
//接收不需要延迟
   }
}
```
/\*

{

\*STM32 源程序要感谢 [ibeerbear](http://member1.taobao.com/member/user_profile.jhtml?userID=5411a4dc532fc61d4663ee5f86d501d9) 无私的奉献

\* 说明: 利用 STM32 的 USART1 与 KQ-130F 通信, 已调试通过 \* 线接法: STM32/PA9/TX -> KQ130F/RX, STM32/PA10/RX -> KQ130F/TX, KQ130F/RST 悬空, KQ130F 双 +5V 供电, AC 脚接家用插 座

 \* 另外:1,KQ130F 工作电压可以调整为 3.3v;2,发送帧之间 一定要有时间间隔

\*/

// 先配置 STM32 RCC、GPIO 等

// 再配置 USART1

void USART1\_Config(void) {

// 别忘记配置 USART1 的 RCC

GPIO\_InitTypeDef GPIO\_InitStructure;

USART InitTypeDef USART InitStructure;

GPIO InitStructure.GPIO Pin = GPIO Pin 9;

GPIO InitStructure.GPIO Mode = GPIO Mode AF PP;

GPIO\_InitStructure.GPIO\_Speed = GPIO\_Speed\_2MHz;

GPIO Init(GPIOA, &GPIO InitStructure);

GPIO InitStructure.GPIO Pin = GPIO Pin 10; GPIO InitStructure.GPIO Mode = GPIO Mode IN FLOATING;

## GPIO Init(GPIOA, &GPIO InitStructure);

USART InitStructure.USART BaudRate = 9600;

USART\_InitStructure.USART\_WordLength =

USART WordLength 9b;

USART\_InitStructure.USART\_StopBits = USART\_StopBits\_1;

USART InitStructure.USART Parity = USART Parity No ;

USART\_InitStructure.USART\_HardwareFlowControl =

USART HardwareFlowControl None;

USART InitStructure.USART Mode = USART Mode  $Rx$  | USART Mode Tx;

USART Cmd(USART1, DISABLE); USART\_Init(USART1, &USART\_InitStructure); USART\_Cmd(USART1, ENABLE);

}

#ifdef SERVER unsigned char data; #elif defined \_CLIENT\_

15

```
unsigned char Buffer[] = \{ 7, 0, 1, 2, 3, 4, 5, 6 \};
```

```
unsigned int Index = 0;
```
#endif

```
while (1) {
```

```
#ifdef _SERVER_
```

```
if(USART_GetFlagStatus(USART1, USART_FLAG_RXNE) !=
RESET) {
```

```
data = USART_ReceiveData(USART1);
     if(data \leq 7) {
         // 在这里添加处理数据的代码 
        LED Toggle(GPIO LED PORT, GPIO LED PIN);
      } else { 
         // 在这里添加错误数据处理代码 
      } 
  } 
#elif defined _CLIENT_ 
   Index = Index % 8:if (Index == 0) {
      // Delay 函数利用 systick 精确延迟 2 秒 
     Delay(2 * 1000 * 1000);}
```
# USART\_SendData(USART1, Buffer[Index++]);

while(USART\_GetFlagStatus(USART1, USART\_FLAG\_TXE)  $=$ RESET);

#endif

}